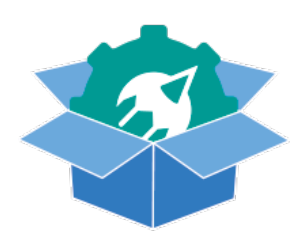

# **GS Dropbox upload & download bundle**

# **Description**

The GS Dropbox upload & download bundle provides you with two apps: GS Dropbox upload and GS Dropbox download.

# **GS Dropbox upload description**

Upload any file or folder to your Dropbox cloud storage. GS Dropbox upload creates a reusable dataset and private data keys on the fly for use in your Switch workflow. The dataset will also be saved as an XML file via a Log connection. In addition, GS Dropbox upload can optionally create a Dropbox shared download link, which will be added to the dataset, private data keys and XML file.

# **GS Dropbox download description**

Use the dataset, private data keys or XML file created with GS Dropbox upload to download the uploaded file or folder. To keep your Dropbox account clean, it is possible to remove the downloaded file or folder automatically after a successfull download.

# **Compatibility**

Switch version 2020 Spring Platform: Windows & Mac.

#### **Connections**

**GS Dropbox upload has two connections:** One data success out and one log success out. After a successful upload, the uploaded file or folder is moved to the data success out and the XML file with Dropbox file and path data is send to the log success out. Both the input file/folder and the xml have the dataset and private data attached.

GS Dropbox download has two connections: One data success out and one data error out. When successfully downloaded, the file or folder and the input xml file will be moved to data success out. If the download fails, the input xml file will be moved to the data error out connection.

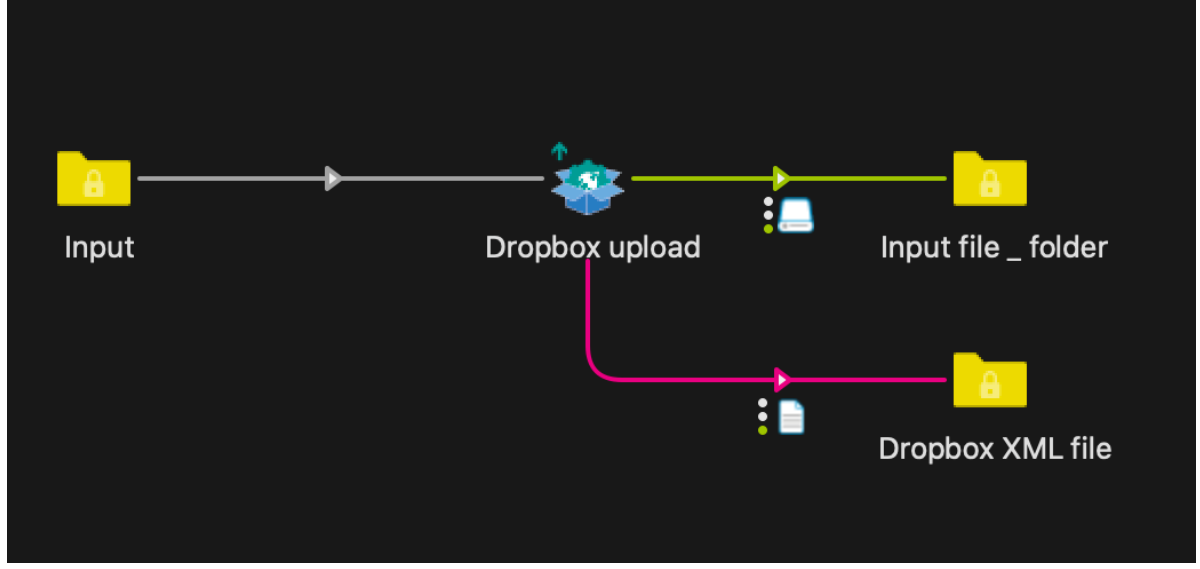

# 1: GS Dropbox upload sample

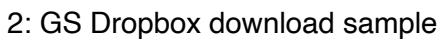

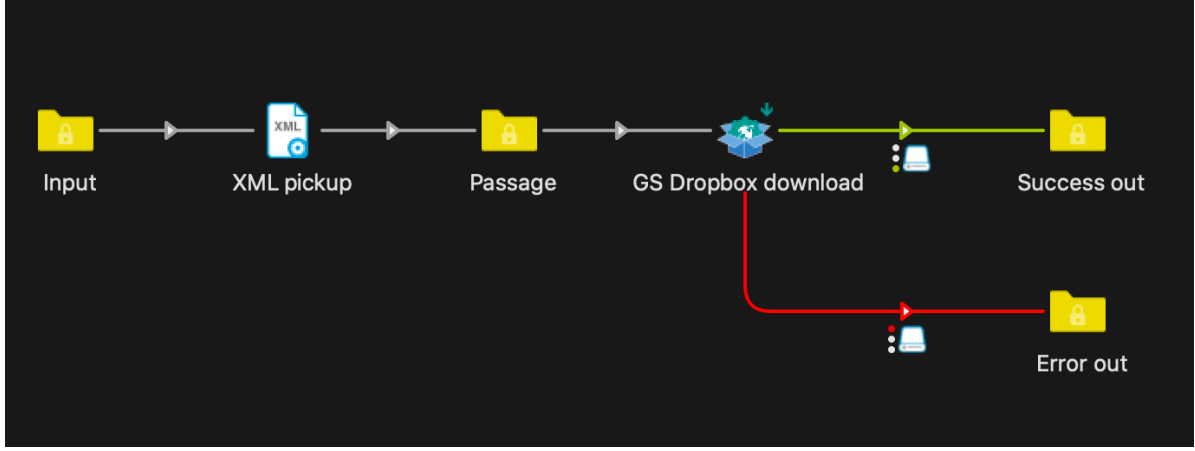

#### **Generating the Dropbox access token**

To use the GS Dropbox upload & download bundle, you will need to create an App at the Dropbox developer's environment. Visit: https://www.dropbox.com/developers and go to 'My apps'. If you don't have an account yet, please create one first at: http://www.dropbox.com.

Create a new app in the developers environment. Choose Dropbox API for accessing files and folders in your Dropbox account. You can choose to only allow one folder access, or access to the total Dropbox environment. Choose wisely… Give the App a name and click the 'Create app' button.

Dropbox will take you to the App settings. Scroll down to 'Generate access token' and click 'Generate'. You will now see an access token, copy it and save it in your documentation. After leaving this page, the access token will not visibly reappear. If you lose your access token, just go to your App settings and hit 'Generate access token' agai

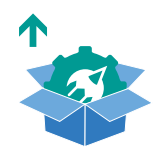

#### **Configuring GS Dropbox upload**

When using the GS Dropbox upload, you need to set the required properties in the properties pane.

#### *\*\*\* When uploading a folder, subfolders are ignored \*\*\**

**Dropbox remote path:** This is the remote path in which files and folders are stored on your Dropbox account. You can insert any folder name (it will be automatically created), or choose from the list of folders in the root of your Dropbox account.

Good: upload-folder, upload-folder/march, upload-folder/march/Monday, /uploadfolder, /UploadSwitch/Files.

- Access token: Generate a Dropbox access token and copy into this field. (See: Generating the Dropbox access token.
- **Create dataset:** Yes/No. If you don't have the Switch Metadata Module, set this to No. You can use the XML file from the upload in the download App.
- **Dataset name:** Name the dataset created by GS Dropbox upload. Default: Dropboxup
- **Create Private Datakeys:** Yes/No. If you don't have the Switch Metadata Module, but, for example, you need the shared link to be emailed.

- **Create shared link:** Yes/No. Whether to create a Dropbox share link (always creates a short url). Will be added to the metadata and XML file

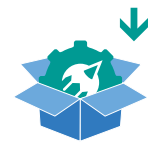

#### **Configuring GS Dropbox download**

When using the GS Dropbox download, you need to set the required properties in the properties pane.

*\*\*\* Always use the XML file created with GS Dropbox upload. \*\*\**

- **Access token:** Generate a Dropbox access token and copy into this field. (See: Generating the Dropbox access token.
- **Read download info from:** Dataset/XML file/Private data keys. If you don't have the Switch Metadata Module, you can use the XML file or Private data keys to download the file or folder from Dropbox.
- **Remove after download:** Yes/No. Whether to keep or remove the downloaded file in your Dropbox account.

ie. Input Dropbox upload Input file \_ folder Problem jobs  $\overline{\mathbf{B}}$ Dropbox XML file **XML** ie Input XML pickup Passage **GS Dropbox download** Success out ÷e Frror out

Happy uploading and downloading!

# **Changelog**

## Version 2

# **GS Dropbox Upload**

- Possibility to upload folders (not zipped)
- No upload file size limit
- Set private data keys (no need for Switch Metatadata module)
- Show upload progress in Messages center

#### **GS Dropbox Download**

- Possibility to download folders
- Use the XML file or private data keys provided by GS Dropbox Upload (no need for Switch Metatadata module)
- Removal of folders after download